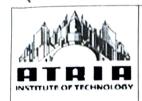

# Atria Institute of Technology Bengaluru – 560024

Approved by AICTE | Affiliated to VTU Belagavi | Accredited by NAAC

#### Department of Computer Science and Engineering

Date: 01-12-2021

### DETAILS OF THE INNOVATIVE TEACHING METHODS USED BY THE FACULTY

| Academic Year                                   | 2021-22, ODD SEM                     |
|-------------------------------------------------|--------------------------------------|
| Subject Name and Subject<br>Code                | Analog & Digital Electronics, 18CS33 |
| Faculty Name                                    | Hemalatha K N                        |
| Semester                                        | III                                  |
| Name of the Innovative<br>Teaching Methods used | Hands-On Session On "Tinker Card"    |

## Short Description of the Innovative Teaching Activity.

Tinkercad is a free online collection of software tools that help people all over the world think, create and make. Tinkercad already has a lot to offer as a design program, but it also serves as a replacement for Autodesk's discontinued "123D Circuits" service, which was a free and easy to use breadboard simulator. This article will introduce you to the basics of Tinkercad Circuits which, like <a href="Fritzing">Fritzing</a>, is a great design resource for makers.

#### **Getting Started**

To get started, visit <u>Tinkercad's website</u> and create an account or log into an existing one. Then select "Circuits" on the left side of the screen:

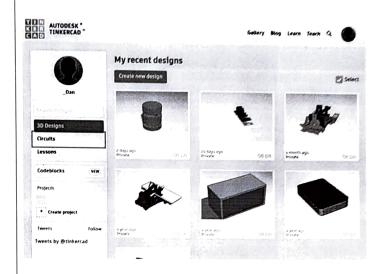

Select "Create new Circuit" on the next page and you'll be greeted with the following screen:

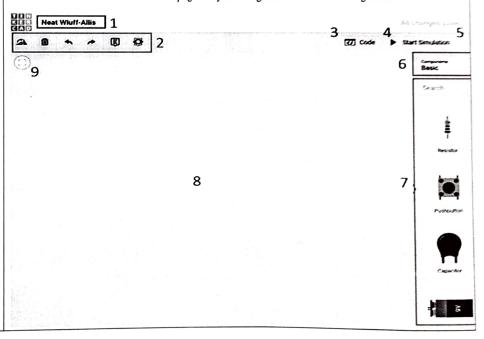

Start by dragging a breadboard into your design and place a 555-timer IC on it:

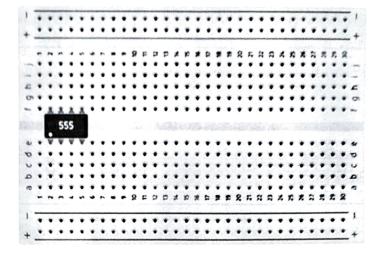

Proceed by adding the other components including:

- Two 1K resistors
- One 0.01 micro Farad capacitor
- One polarized capacitor with a capacitance of 1 microFarad

You can enter the values of each part after placing them or by clicking on a part:

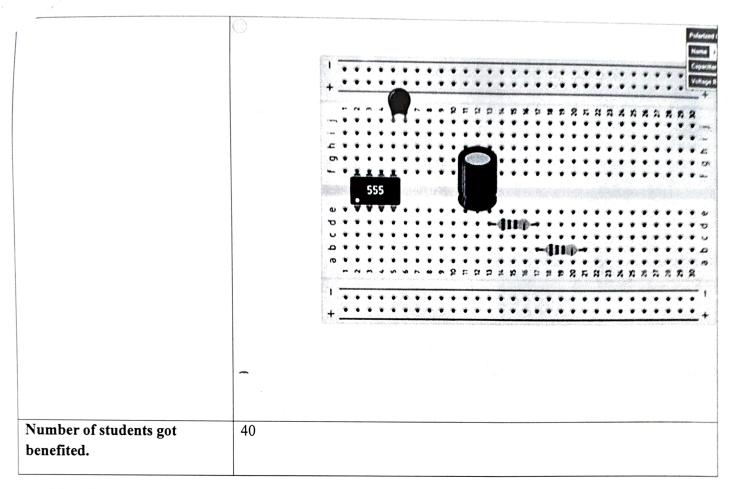

| Number of students involved in the activity.     | 40                              |
|--------------------------------------------------|---------------------------------|
| Venue of the Activity                            | AC406 Classroom                 |
| Date of the Event                                | 20 <sup>th</sup> November, 2021 |
| Whether the work can be Reproduced and Reviewed. | YES                             |
| Details are available in the college website.    | YES                             |

## Photograph for the event

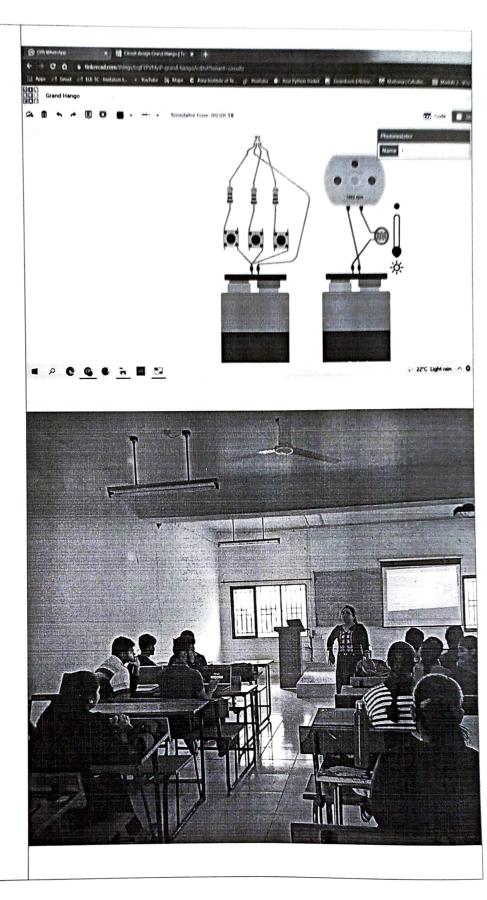

| Contents of the Event                                              | Students simulated the circuits using tinker cad tool and explored the practical working of theoretical circuits                                                                                                    |
|--------------------------------------------------------------------|----------------------------------------------------------------------------------------------------|
| Impact Analysis after using this Innovative Teaching Methods used. | Student's interest has been increased in designing the circuit in a different practical way                                                                                                    |
| Feedback from the students                                         | What made the session interesting21 responses The software was fun. Circuits building Learning new things beyond the curriculum Building circuits Learning new things apart from regular classes Getting knowledge about such an interesting platform like tinkercad and applying d concepts in that made it more interesting Learning to create circuits using software Learning the connection of the circuits Learnt much things out of syllabus It was quite interesting  Is the session included the topic which is 21 responses  In the curriculum Beyond the curriculum Beyond the curriculum |
| Relevance to PO and PSO                                            | PO3,PO5,PO9,PO10                                                                                                    |
| Any comments or Suggestions from the Programme Co-ordinator        | The content should be readily made in college website                                                                                                    |

Signature of the HOD

Dr. Aishwarya P
Professor & Head CSE
Atria Institute of Technology
Bangalore, 560 024